**Oracle Enterprise Performance Reporting Cloud** 

What's New in the November Update (16.11)

November 2016

LEA<br>DINES

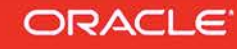

# **TABLE OF CONTENTS**

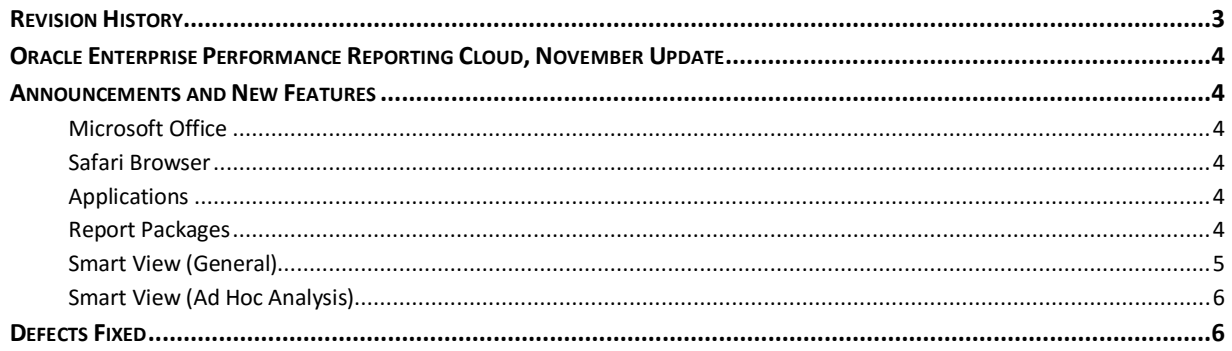

# <span id="page-2-0"></span>**REVISION HISTORY**

This document will continue to evolve as existing sections change and new information is added. All updates are logged below, with the most recent updates at the top.

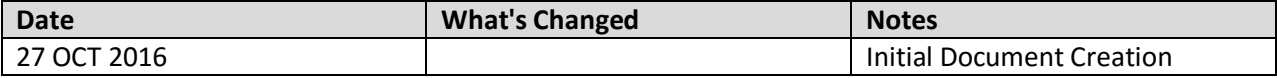

### <span id="page-3-0"></span>**ORACLE ENTERPRISE PERFORMANCE REPORTING CLOUD, NOVEMBER UPDATE**

This guide outlines the announcements and considerations in the upcoming Oracle Enterprise Performance Reporting Cloud update.

### <span id="page-3-1"></span>**ANNOUNCEMENTS AND NEW FEATURES**

This update applies routine maintenance and infrastructural changes.

### <span id="page-3-2"></span>MICROSOFT OFFICE

Microsoft Office 2016 is supported.

### <span id="page-3-3"></span>SAFARI BROWSER

Safari 9 is now supported.

### <span id="page-3-4"></span>APPLICATIONS

Be aware of the following consideration when working with Applications.

• If using a load file to load members with duplicate aliases, ensure that the aliases are unique to a member. Load files with non-unique aliases may cause reporting anomalies within Smart View.

#### <span id="page-3-5"></span>REPORT PACKAGES

Be aware of the following considerations when working with Report Packages.

- When you add embedded content that contains internal hyperlinks to a report package, if you select Download Preview to view the document, the hyperlinks within the embedded content do not open when clicked.
- When creating embedded content, if you use the horizontal text alignment format **Center Across Selection** in Excel, the selection does not carry forward into the embedded content when the doclet is embedded in Word. The text remains within the original cell.

**Workaround:** To achieve the same visual layout, use **Merge cells** and **Center align** to align the text in the merge cell.

• When you insert a reference variable value that references a document that was created using Word 2007, a line break is inserted in the text, creating an extra line.

**Workaround:** If you encounter this issue, delete the extra line.

• If an Excel worksheet uses a double-line bottom border on the last row of a named range, an extra row appears in the embedded content within a consuming doclet.

**Workaround:** To work around this issue, try one of the following options:

- 1. Do not use a double line bottom border in the last row of a named range, but select an alternative bottom border.
- 2. Navigate to a cell that is below the named range, and add dummy text or a blank space. You can then upload and check in the reference doclet. When the embedded content is generated, the empty row is no longer included.
- 3. Resize the row below the row that contains the double-line bottom border. You can keep the double line border in the last row intact, but resize the next row to be very small (but not hidden). Click any cell in the relevant row and choose **Home**, then **Format**, and then **Row Height** and enter a small value such as **2** or **3**. The extra space is included in the embedded content, but it has a minimal impact.
- When performing a web preview of a PowerPoint document, any custom fonts that you uploaded are not displayed immediately. Custom fonts take effect after the next scheduled daily maintenance.
- If the slide is created from a layout that contains placeholders for tables, charts, smart art or media files, those objects seem to disappear when uploaded to the service. The content is not lost. After downloading the files, a reset on the slide will cause the content to reappear.

**Workaround:** To work around this issue, create the slide by adding the content directly to the slide rather than use a layout with place holders.

• If the user enters a simple URL format (for example, www.oracle.com) within the Rich Text Editor, a service error will be displayed when the link is executed.

**Workaround:** If a user enters a fully qualified URL format (for example, http://www.oracle.com) within the Rich Text Editor, the URL link will open within a new browser tab.

- When using an iPad with the Safari browser to preview a report package, Safari stops responding when you magnify the screen and tap preview.
- When downloading files using Safari 9, any spaces in the filename will appear as special characters.When performing a review of a PowerPoint report package using Safari, a service error is displayed if the user places the comment anchor in the blue area outside slide.

# <span id="page-4-0"></span>SMART VIEW (GENERAL)

Be aware of the following considerations when working with Smart View in general.

• A new version of Smart View for Office Extension is available. Install Smart View Extension Release 16.09 or the version provided by the service.

• A connection created in one language cannot be used if Smart View is changed to a different language.

**Workaround:** Create multiple private connections using the Add Connection Wizard. Before creating each connection, change the Smart View language display (in the Options dialog box, Advanced tab, Language drop-down list). Then, follow the instructions in "Using the Private Connection Wizard" in the *Oracle Smart View for Office User's Guide*.

### <span id="page-5-0"></span>SMART VIEW (AD HOC ANALYSIS)

Be aware of the following considerations when working with Smart View for ad hoc analysis.

- Ensure that you refresh the Excel worksheet before copying and pasting data points to Word.
- In an ad hoc query, an error may occur when adding an Excel formula to a data cell, then zooming on any other members in the grid.
- When users sign in to the service for the first time, they will be prompted to change the password. Oracle recommends that users sign in first to the web to change their password before connecting through Smart View.
- An error occurs if an EPRCS ad hoc grid that was saved using Smart View 11.1.2.5.600 is opened in Smart View 11.1.2.5.520.

# <span id="page-5-1"></span>**DEFECTS FIXED**

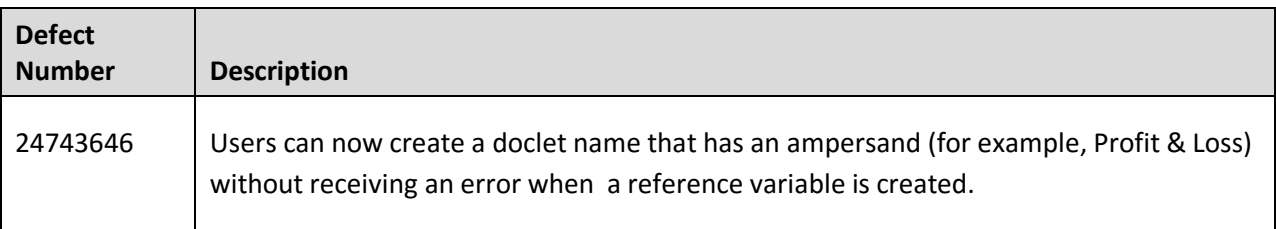

Oracle is committed to developing practices and products that help protect the environment

#### Copyright © 2016 Oracle and/or its affiliates. All rights reserved.

This document is provided for information purposes only, and the contents hereof are subject to change without notice. This document is not warranted to be error-free, nor subject to any other warranties or conditions, whether expressed orally or implied in law, including implied warranties and conditions of merchantability or fitness for a particular purpose. We specifically disclaim any liability with respect to this document, and no contractual obligations are formed either directly or indirectly by this document. This document may not be reproduced or transmitted in any form or by any means, electronic or mechanical, for any purpose, without our prior written permission.

Oracle and Java are registered trademarks of Oracle and/or its affiliates. Other names may be trademarks of their respective owners.

Intel and Intel Xeon are trademarks or registered trademarks of Intel Corporation. All SPARC trademarks are used under license and are trademarks or registered trademarks of SPARC International, Inc. AMD, Opteron, the AMD logo, and the AMD Opteron logo are trademarks or registered trademarks of Advanced Micro Devices. UNIX is a registered trademark of The Open Group.

Integrated Cloud Applications & Platform Services

16.11